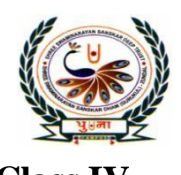

## पुग्ला International School

**Class IV SA-II- Assignment 2020-21 Sub: Computer**

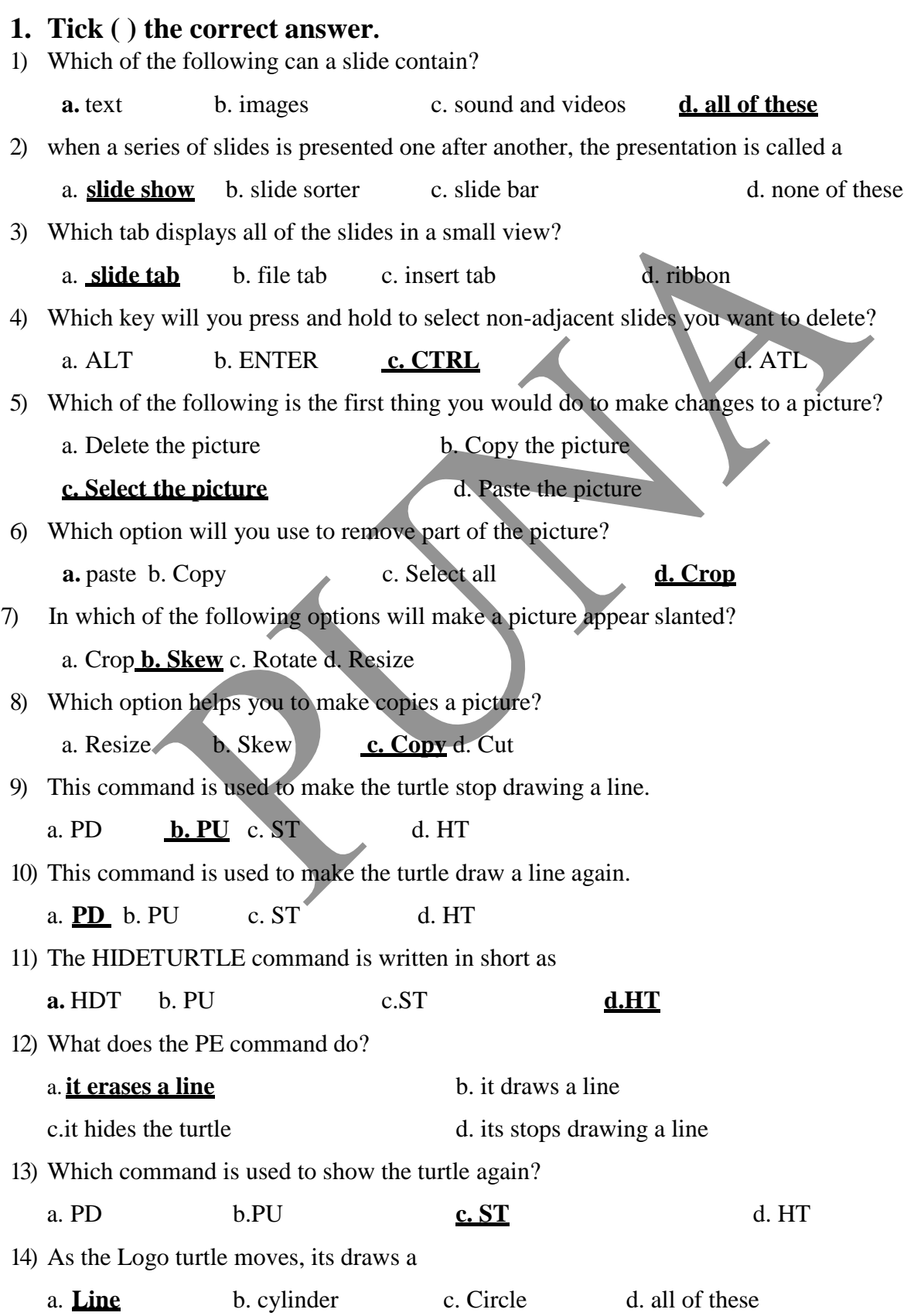

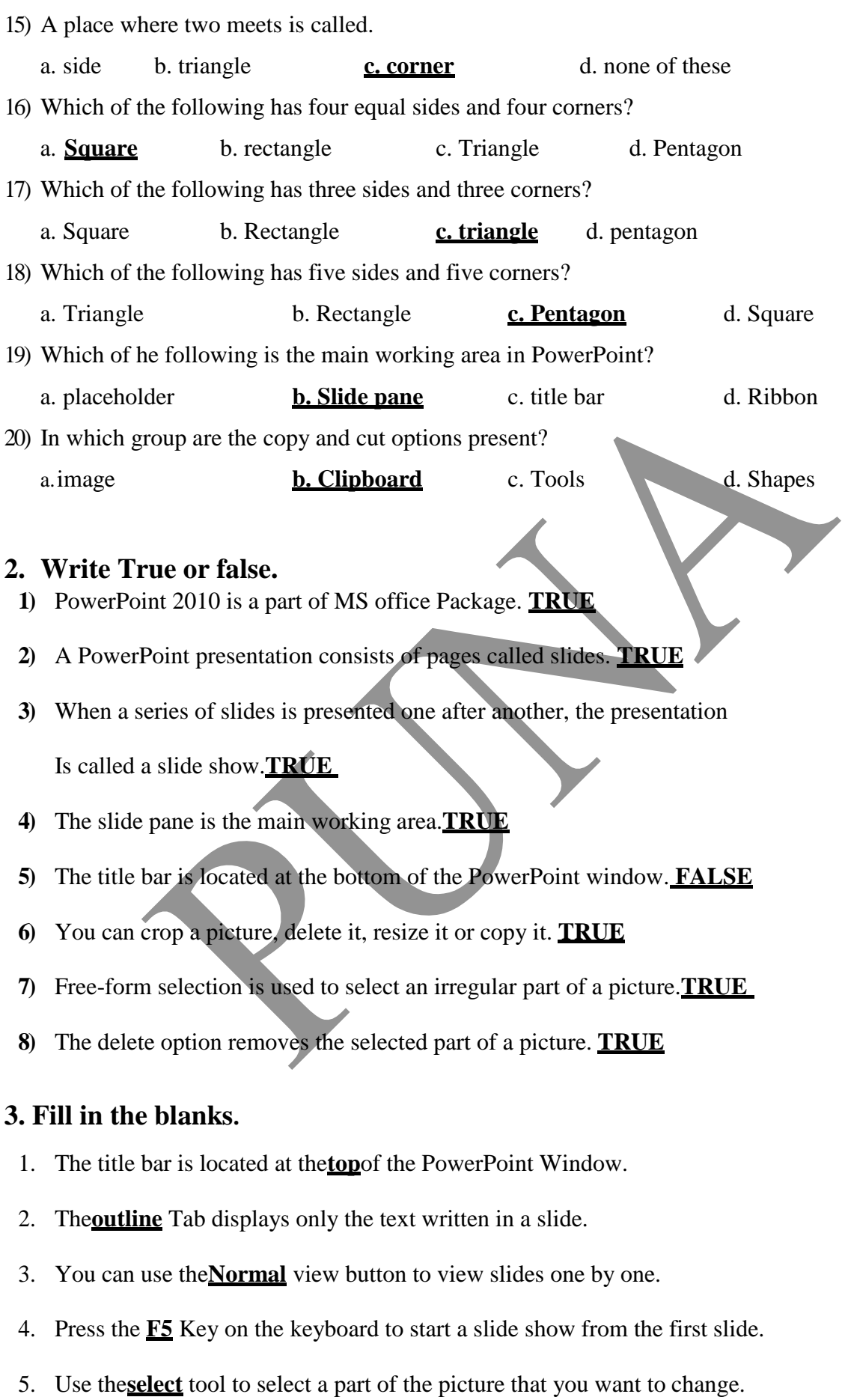

6. To select an irregular part of the picture, click on**free-form**selection.

- 7. Use the **Rotate**option to flip a picture of a part of it.
- 8. Use the **Paste from**option to paste an existing picture into paint.
- **9.** The world wide web is popularly known as the **[WWW.](http://www/)**
- **10.** A type of software used to view to contents of the web pages is knowns as a **web Browser.**
- **11.** A highlighted word or image on a web page is called**Hyperlink.**
- 12. The first page of a website is called the **Home** pages.
- 13. A **Search** engine has a search box.
- **14.** The short form of the PENUP command is **PU.**
- **15.** The short form of the PENDOWN command is **PD.**
- 16. The **PENUP** command is used to make the turtle stop drawing a line.
- 17. Use the **PENPAINT** command to undo the PE command.

## **4. Write the short form of given command.**

- **1)** Right **RT** 6) HIDETURTLE **HT**
- **2)** Left **LT** 7) PENERASE **PE**
	-
- **3**) Forward  $FD$  8) PENUP  $PU$
- **4)** PENPAINT **PPT** 9) PENDOWN **PD**
- **5)** SHOWTURTLE **ST** 10) Back **BK**
- **5. Write the command to draw the following polygons in logo.**
	- **1.** Square –**FD 40 RT 90**
	- **2.** Rectangle **FD 40 RT 90 FD 60 RT 90**
	- **3.** Triangle **FD 40 RT 120**
	- **4.** Pentagon **FD 30 RT 72**

## **5. Match the columns**

- 1) PowerPoint 2) F 5 Key 3) Ms Paint  $\longrightarrow$  c. Collection of linked web pages. 4) Mozilla Firefox  $\vee$  d. Outline tab 5) Website  $\leftarrow$  e. To show the turtle again
- 6) The ST command  $\leftarrow$   $\leftarrow$  f. Slide show